## QUICK ORDER PAD GUIDE

INTERSTATE ELECTRIC SUPPLY | INTERSTATEELECTRICSUPPLY.COM

Learn the quickest way to add products to your shopping cart.

| Step 1: Select a Product ID Type                                                                                           | QUICK ORDER PAD                                                                                                    |
|----------------------------------------------------------------------------------------------------|----------------------------------------------------------------------------------------------------|
| Step 2: Add Your Products                                                                                                  | Select a Product ID Type                                                                                                    |
| Use one of the methods below to add your items to the cart.                                                                | Mfr.#Item #UPCMy Part #The product ID type chosen will be used to identify your items.                                                       |
|                                                                                                    | 2 Add Your Products                                                                                                    |
| Product File Upload Method                                                                                                 | Use one of the methods below to add your items to the cart.                                                                                  |
| <ol> <li>First download the template and<br/>review your file to make sure your<br/>columns match the template.</li> </ol> | Product File Upload     Line Item Entry     Copy & Paste       How to use Line Item Entry     Image: Copy Copy Copy Copy Copy Copy Copy Copy |
| <ol> <li>When ready, click "Upload .Xls or .Csv."</li> <li>Select the file on your device.</li> <li>Click "Go."</li> </ol> | Mfr. #         Qty           Mfr. #         Qty                                                                                              |
| 5. Review the upload summary to see which items were successfully uploaded.                                                | Mfr. # Qty                                                                                                    |
|                                                                                                    | ADD ITEM(S) TO CART                                                                                                    |

## Line Item Entry Method

- 1. Type each product ID and a corresponding quantity into the respective fields.
  - You have the option to select suggested products in the type ahead.
- 2. If needed, click the "+Add Line" button to create additional fields.
- 3. Click "Add Item(s) to Cart."

## Copy & Paste Method

- 1. Copy and paste your product IDs and quantities separated by a comma into the text box.
- 2. Click "Add Item(s) to Cart."
- 3. Review the upload summary to see which items were successfully added to the cart.

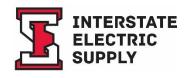